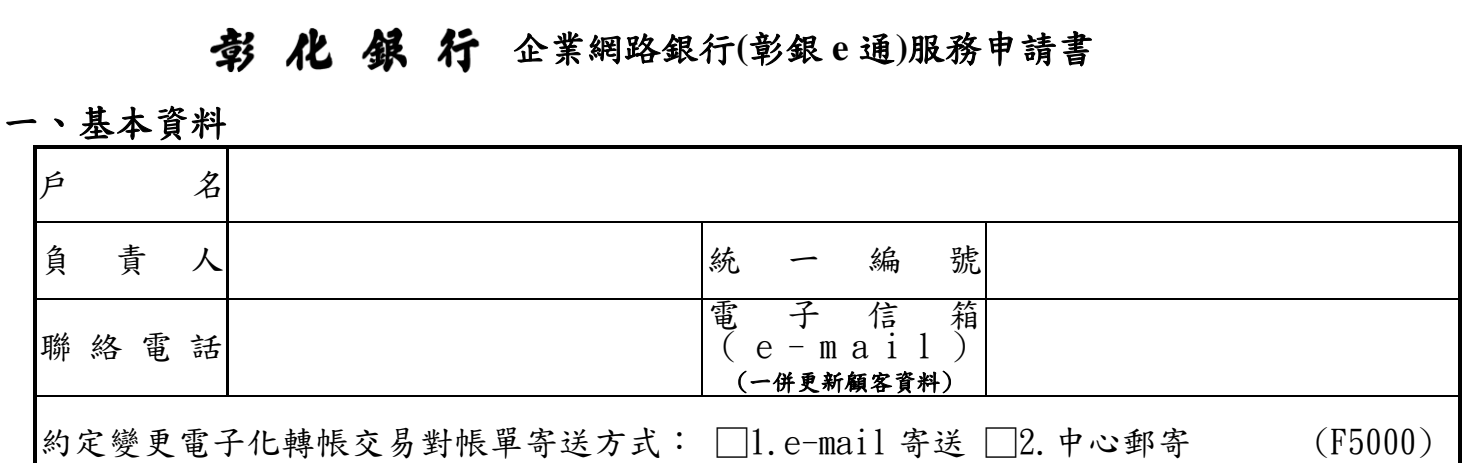

### 二、企業網路銀行服務

#### (一)□基本服務(初次申請者此選項為必選項目,內容包含:帳務總覽、基金查詢、管理設定服務。)

# (二)□交易子系統服務 **(F4800)**

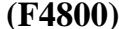

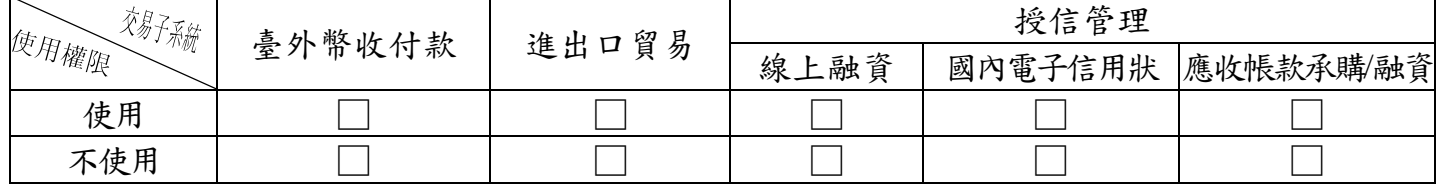

※勾選使用「臺外幣收付款」者,請續填第(五)項「約定轉出帳戶之權限」。

※勾選「進出口貿易」、「授信管理」者,須申請電子憑證,須另申請貴行核准並簽訂相關契約,始得 使用。

※以上交易子系統之申請,如涉及外幣收付者,須填列申請人英文名稱及地址資料 (限140個英文 字母) 及外幣交易啟用日。

※補登外幣交易啟用日期者,務必再次核對申請人英文名稱及地址是否須更新。

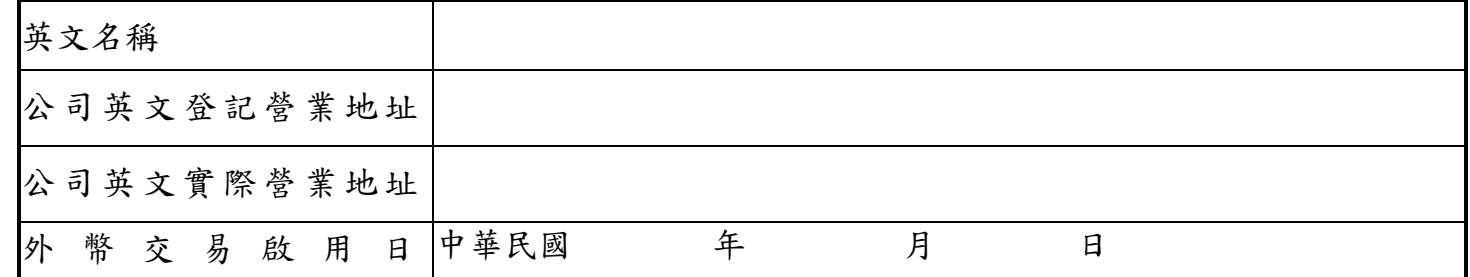

# (三)□特別服務項目 **(F4800)**

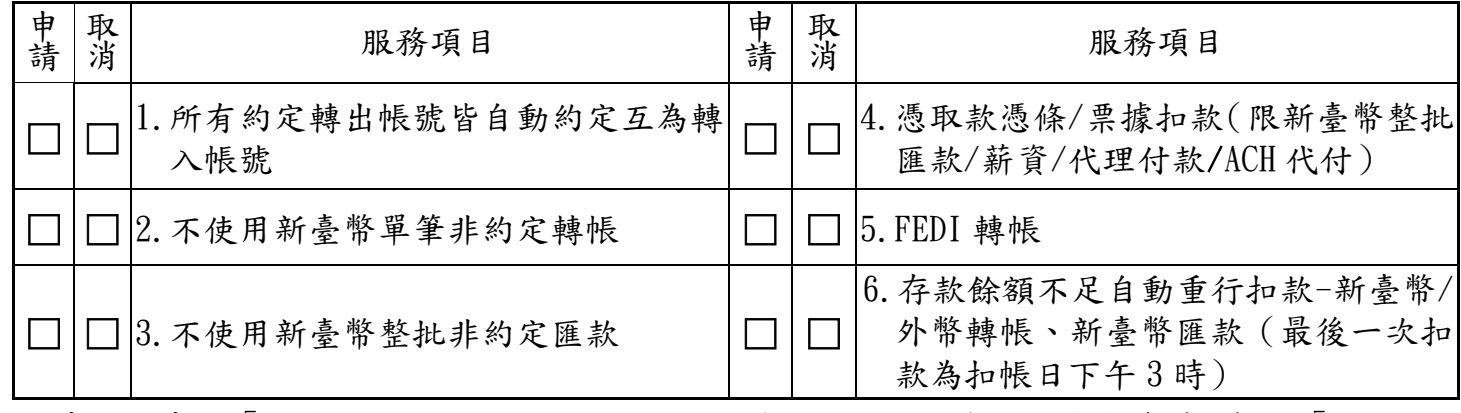

※申請人申請「所有約定轉出帳號皆自動約定互為轉入帳號」者,於填寫第(五)項「約定轉 出帳戶之權限」時,應勾選交易權限,該等存款帳號即自動設定互為約定轉入帳號,免再填 入第三條「約定轉入帳戶」。※申請人如另申請共用服務時,不得申請第 2 項至第 4 項服務。 ※申請 5. FEDI 轉帳者,請另填「金融 EDI 服務申請暨約定書」

第1頁,共 5 頁 まちょう まんのう まんの 業 138【108-08 版本】

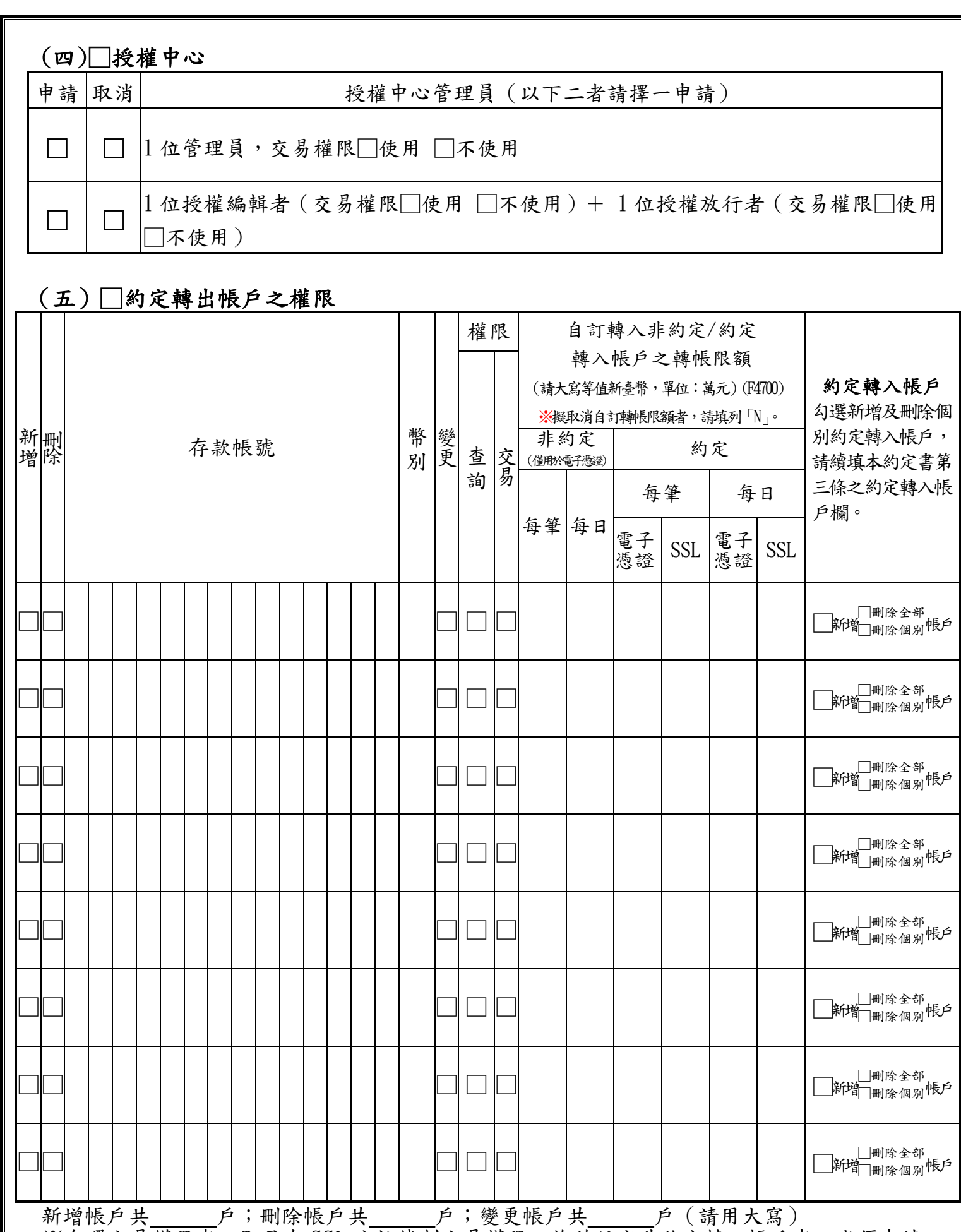

※勾選交易權限者,即具有 SSL 安控機制交易權限,惟若設定非約定轉入帳戶者,尚須申請 四、安控機制,始得辦理。

※若欄位不敷填寫時,請影印空白欄位黏貼,並請於騎縫處蓋章;若欄位留有空白者,請以 斜線劃銷。

※申請人自訂 SSL 安控轉帳限額之金額擬設為帳戶可用餘額者,請填列「可用餘額」。

第2頁,共 5 頁 まちょう まんのう まんのう 業 138【108-08 版本】

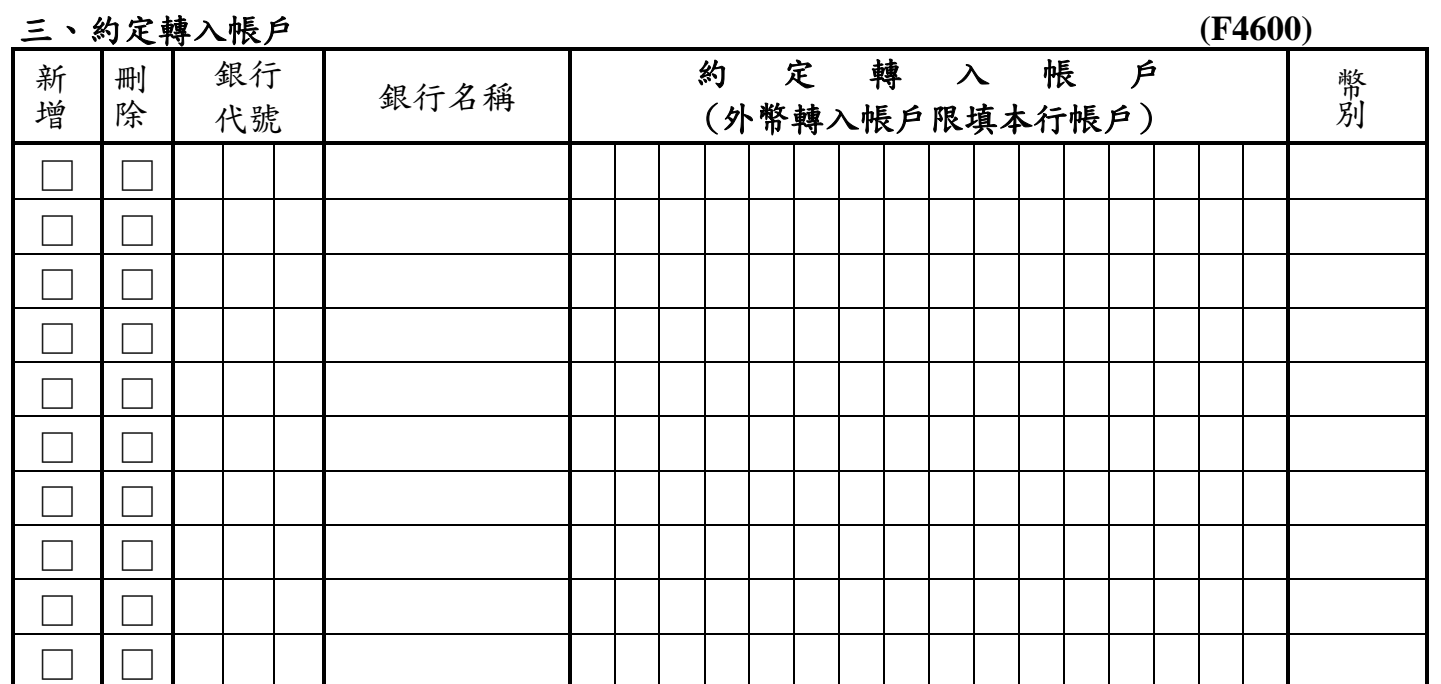

新增約定轉入帳戶共\_\_\_\_戶(請用大寫);刪除約定轉入帳戶共\_\_\_\_戶(請用大寫)

※最多得約定25戶,若欄位不敷填寫時,請影印空白欄位黏貼,並請於騎縫處蓋章;若欄位 留有空白者,請以斜線劃銷。

※約定轉入帳戶,除轉入申請人開立於貴行之帳戶得於申請日生效外,其他帳戶一律於申請 日後次一日始生效力。

※約定轉入帳戶如欲增刪,申請人僅需勾選及填寫欲新增或刪除之轉入帳戶,原已約定者仍 有效力,請勿重複填列。

#### 四、安控機制

#### (一)□電子憑證

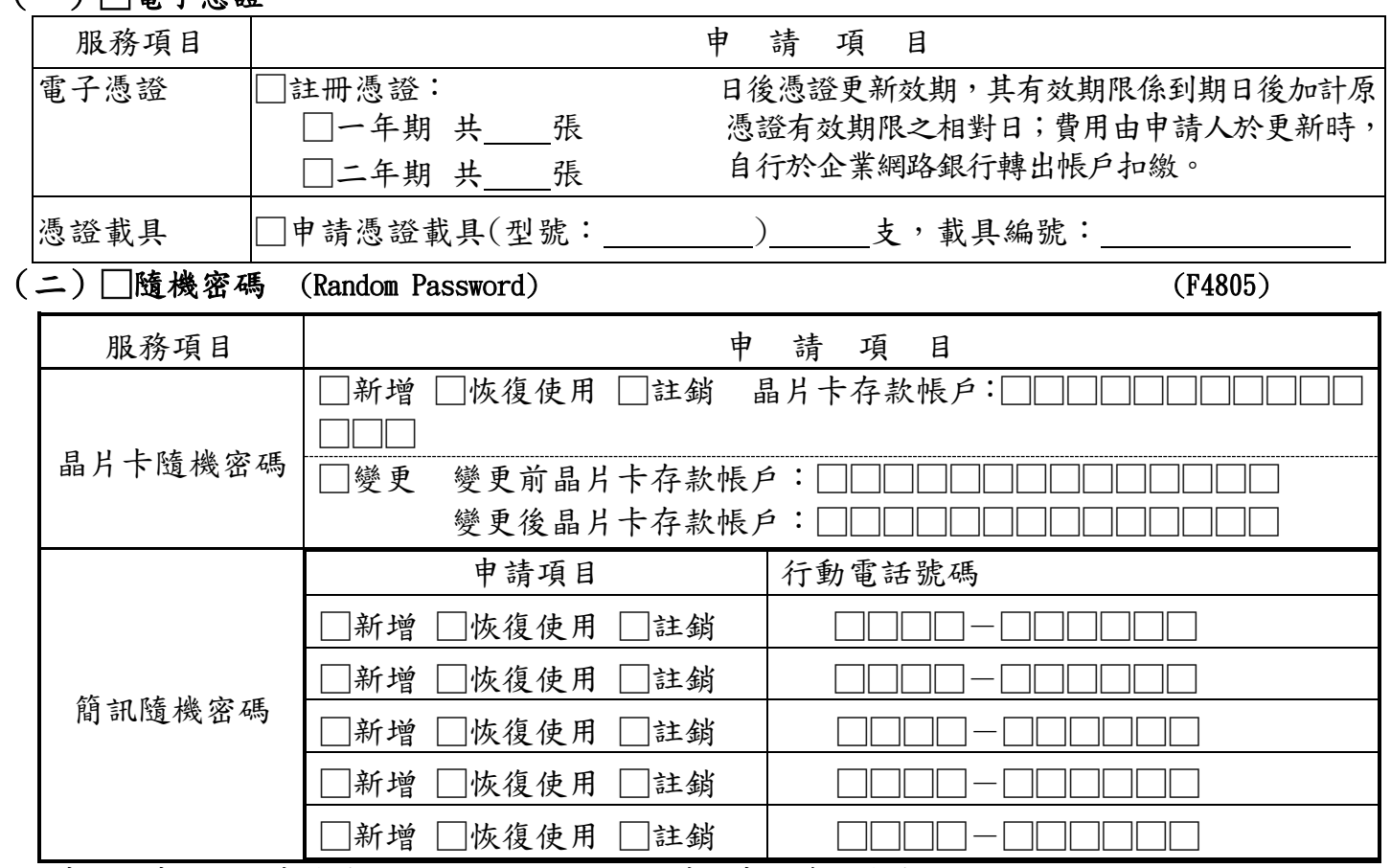

※申請人申請晶片卡隨機密碼,限登錄1張晶片卡;申請簡訊隨機密碼,限登錄5組行動電話號碼。 若欄位留有空白者,請以斜線劃銷。

※已申請登錄(即新增或恢復使用)之行動電話號碼,不得再重複登錄。

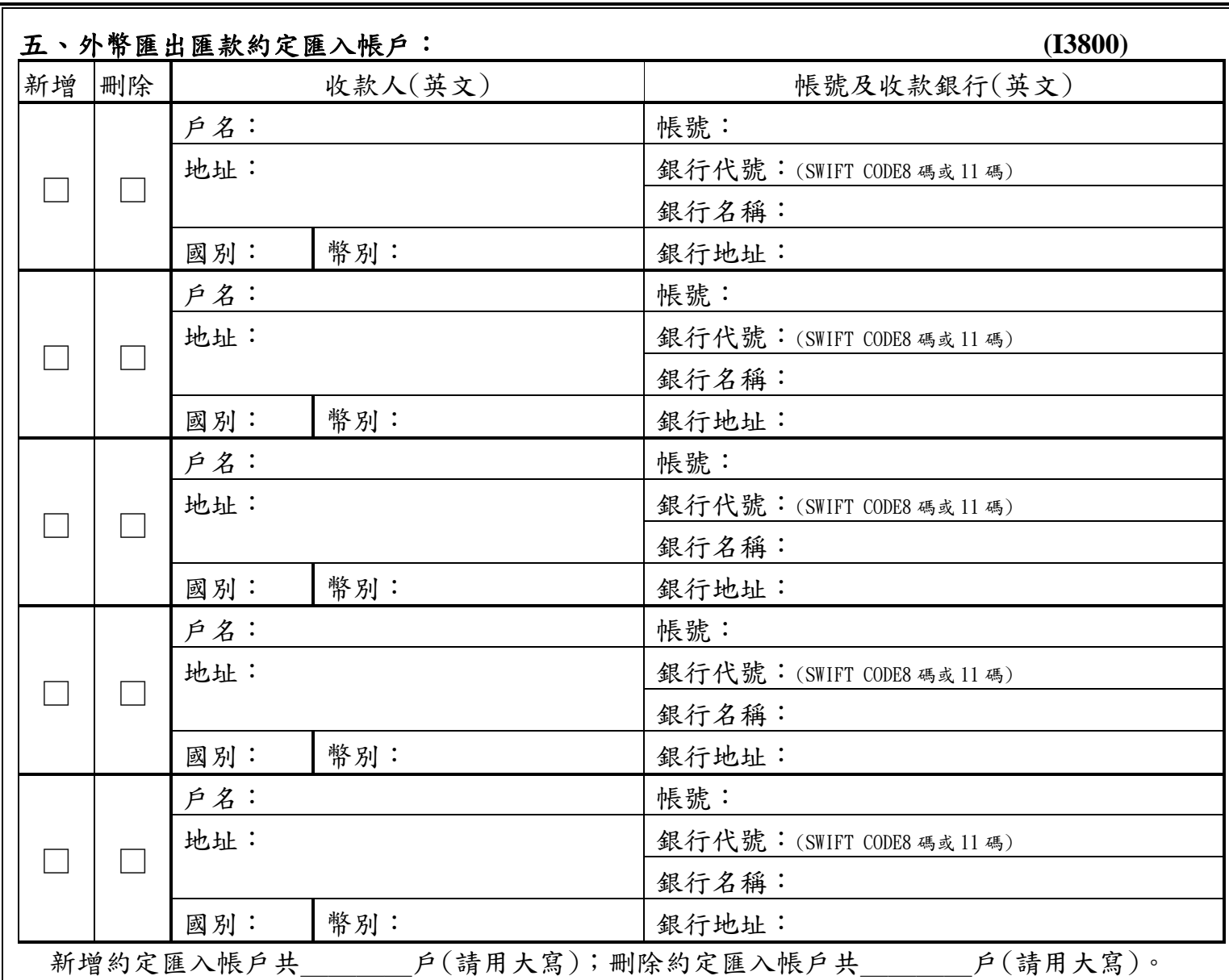

※最多可約定99戶,若欄位不敷填寫時,請影印空白欄位黏貼,並請於騎缝處蓋章;若欄位留有空白 者,請以斜線劃銷。

# 六、密碼變更、暫停、恢復或終止企業網路銀行服務

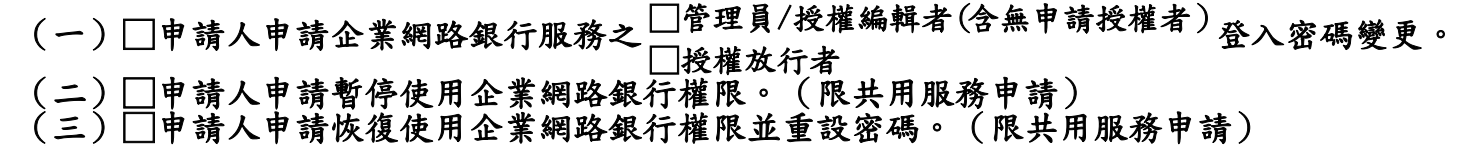

(四)□申請人終止企業網路銀行服務。

**申請人已於合理期間(至少 5 日)審閱本申請書暨「企業網路銀行(彰銀 e 通)服務約定條款」全部內 容,並經 貴行以顯著字體說明及揭露契約重要內容及可能涉及之風險資訊,申請人(含法定代理人及輔助 人)茲聲明業已充分瞭解並完全同意,爰簽章於後並留存一份,嗣後一切往來願遵守之。**

此致 彰化銀行

申請人 (請簽名並蓋原留立約印鑑)

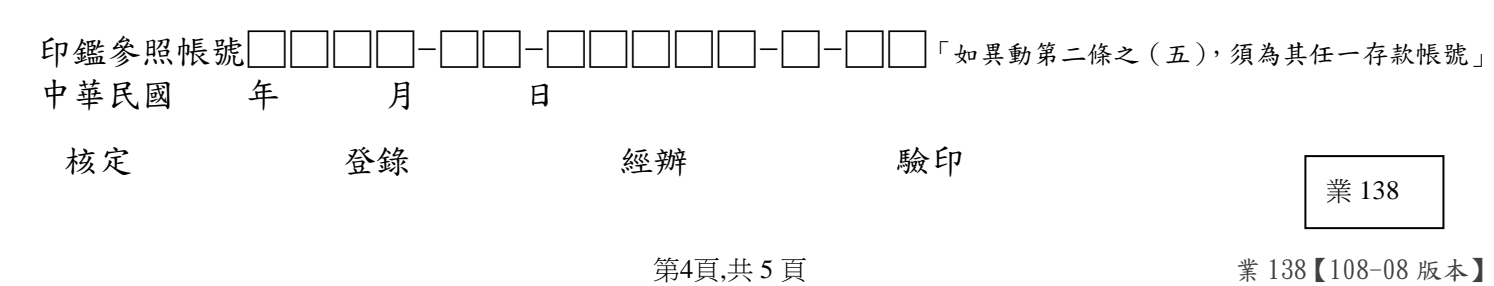

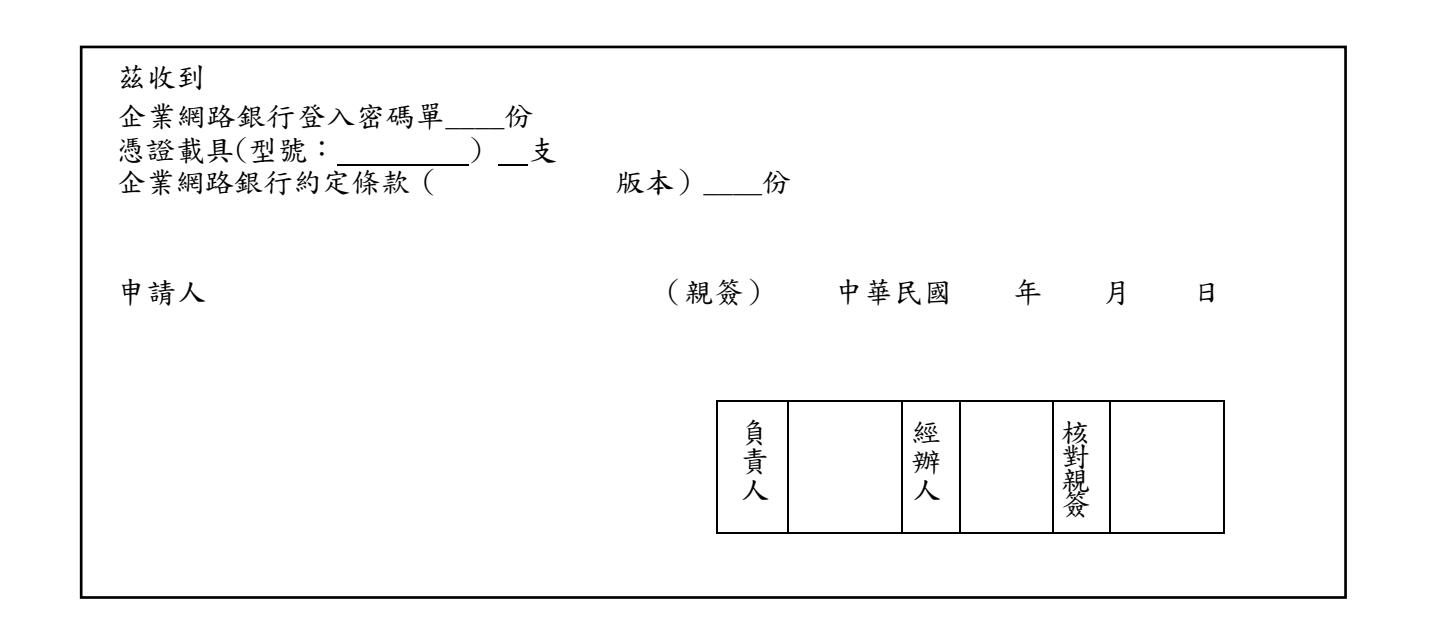